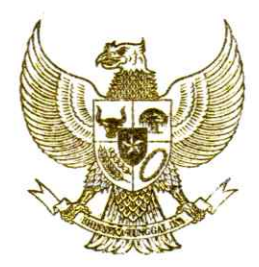

## GUBERNUR KALIMANTAN BARAT

#### KEPUTUSAN GUBERNUR KALIMANTAN BARAT

# NOMOR: 891 / RO-ORG / 2023

#### **TENTANG**

## PENGGUNAAN SURVEI KEPUASAN MASYARAKAT APLIKASI DARING SEBAGAI PLATFORM SURVEI KEPUASAN MASYARAKAT DI LINGKUNGAN PEMERINTAH PROVINSI KALIMANTAN BARAT

#### GUBERNUR KALIMANTAN BARAT,

- : a. bahwa untuk mengimplementasikan Peraturan Presiden Menimbang Nomor 95 Tahun 2018 tentang Sistem Pemerintahan Berbasis Elektronik serta guna mewujudkan tatalaksana pemerintahan yang bersih, efektif, transparan, dan akuntabel serta untuk peningkatan kualitas pelayanan publik secara berkelanjutan, perlu dilakukan evaluasi terhadap penyelenggaraan pelayanan publik berbasis elektronik;
	- b. bahwa berdasarkan Peraturan Menteri Pendayagunaan Aparatur Negara dan Reformasi Birokrasi Nomor 14 Tahun 2017 tentang Pedoman Penyusunan Survei Kepuasan Masyarakat Unit Penyelenggara Pelayanan pelayanan publik wajib Publik, Penyelenggara melakukan Survei Kepuasan Masyarakat secara berkala minimal 1 (satu) kali setahun untuk memperoleh Indeks Kepuasan Masyarakat;
	- c. bahwa berdasarkan Pedoman Menteri Pendayagunaan Aparatur Negara dan Reformasi Birokrasi Nomor 1 Tahun 2022 tentang Instrumen dan Mekanisme Pemantauan dan Evaluasi Kinerja Penyelenggaraan Pelayanan Publik, Survei Kepuasan Masyarakat dalam bentuk elektronik dan non elektronik merupakan salah penilaian penyelenggaraan indikator dalam satu pelayanan publik;
	- untuk melaksanakan d. bahwa survei kepuasan masyarakat secara elektronik sebagaimana dimaksud dalam huruf a, huruf b, dan huruf c, perlu dikembangkan suatu sistem SEKAMPADI (Survei Kepuasan Masyarakat Aplikasi Daring);
- e. bahwa berdasarkan pertimbangan sebagaimana dimaksud dalam huruf a, huruf b, huruf c dan huruf d, maka Penggunaan Suervei Kepuasan Masyarakat Aplikasi Daring Sebagai *Platform* Survei Kepuasan Masyarakat Aplikasi Daring di Lingkungan Pemerintah Provinsi Kalimantan Barat, perlu ditetapkan dengan suatu Keputusan.
- Mengingat : 1. Undang-Undang Nomor 25 Tahun 2009 tentang Pelayanan Publik (Lembaran Negara Republik Indonesia Tahun 2009 Nomor 112, Tambahan Lembaran Negara Republik Indonesia Nomor 5038);
	- 2. Undang-Undang Nomor 23 Tahun 2014 tentang Pemerintahan Daerah sebagaimana telah diubah beberapa kali dan terakhir dengan Undang-Undang Nomor 6 Tahun 2023 tentang Penetapan Peraturan Pemerintah Pengganti Undang-Undang Nomor 2 Tahun 2022 tentang Cipta Kerja menjadi Undang-Undang (Lembaran Negara Republik Indonesia Tahun 2023 Nomor 41, Tambahan Lembaran Negara Republik Indonesia Nomor 6856);
	- 3. Undang-Undang Nomor 9 Tahun 2022 tentang Provinsi Kalimantan Barat (Lembaran Negara Republik Indonesia Tahun 2022 Nomor 69, Tambahan Lembaran Negara Republik Indonesia Nomor 6780);
	- 4. Peraturan Pemerintah Nomor 96 Tahun 2012 tentang Pelaksanaan Undang-Undang Nomor 25 Tahun 2009 tentang Pelayanan Publik (Lembaran Negara Republik Indonesia Tahun 2012 Nomor 215, Tambahan Lembaran Negara Republik Indonesia Nomor 5357);
	- 5. Peraturan Presiden Nomor 95 Tahun 2018 tentang Sistem Pemerintahan Berbasis Elektronik (Lembaran Negara Republik Indonesia Tahun 2ot8 Nomor 182);
	- 6. Peraturan Menteri Pendayagunaan Aparatur Negara dan Reformasi Birokrasi Nomor 14 Tahun 2017 tentang Pedoman Penyusunan Survei Kepuasan Masyarakat Unit Penyelenggara Pelayanan Publik (Berita Negara Republik Indonesia Tahun 2017 Nomor 708);
	- 7. Peraturan Menteri Pendayagunaan Aparatur Negara dan Reformasi Birokrasi Nomor 29 Tahun 2022 tentang Pemantauan dan Evaluasi Kinerja Penyelenggaraan Pelayanan Publik (Berita Negara Republik Indonesia Tahun 2022 Nomor 672);
- 8. Pedoman Menteri Pendayagunaan Aparatur Negara dan Reformasi Birokrasi Nomor 5 Tahun 2023 tentang Mekanisme dan Instrumen Pemantauan dan Evaluasi Kinerja Penyelenggaraan Pelayanan Publik;
- 9. Peraturan Daerah Nomor 8 Tahun 2015 tentang Penyelenggaraan Pelayanan Publik (Lembaran Daerah Provinsi Kalimantan Barat Tahun 2015 Nomor 8, Tambahan Lembaran Daerah Provinsi Kalimantan Barat Nomor 6);
- 10.Peraturan Daerah Nomor 8 Tahun 2016 tentang Pembentukan dan Susunan Perangkat Daerah Provinsi Kalimantan Barat sebagaimana telah diubah dengan Peraturan Daerah Nomor 5 Tahun 2021 tentang Perubahan Kedua Atas Peraturan Daerah Nomor 8 Tahun 2016 tentang Pembentukan dan Susunan Perangkat Daerah Provinsi Kalimantan Barat (Lembaran Daerah Provinsi Kalimantan Barat Tahun 2021 Nomor 5, Tambahan Lembaran Daerah Provinsi Kalimantan Barat Nomor 5);
- 11. Peraturan Gubernur Nomor 92 Tahun 2016 tentang Petunjuk Pelaksanaan Peraturan Daerah Provinsi Kalimantan Barat Nomor 8 Tahun 2015 tentang Penyelenggaraan Pelayanan Publik (Berita Daerah Provinsi Kalimantan Barat Tahun 2016 Nomor 92);
- 12.Peraturan Gubernur Nomor 110 Tahun 2021 tentang Kedudukan, Susunan Organisasi, Tugas dan Fungsi, serta Tata Kerja Sekretariat Daerah Provinsi Kalimantan Barat (Berita Daerah Provinsi Kalimantan Barat Tahun 2021 Nomor 110);

#### MEMUTUSKAN :

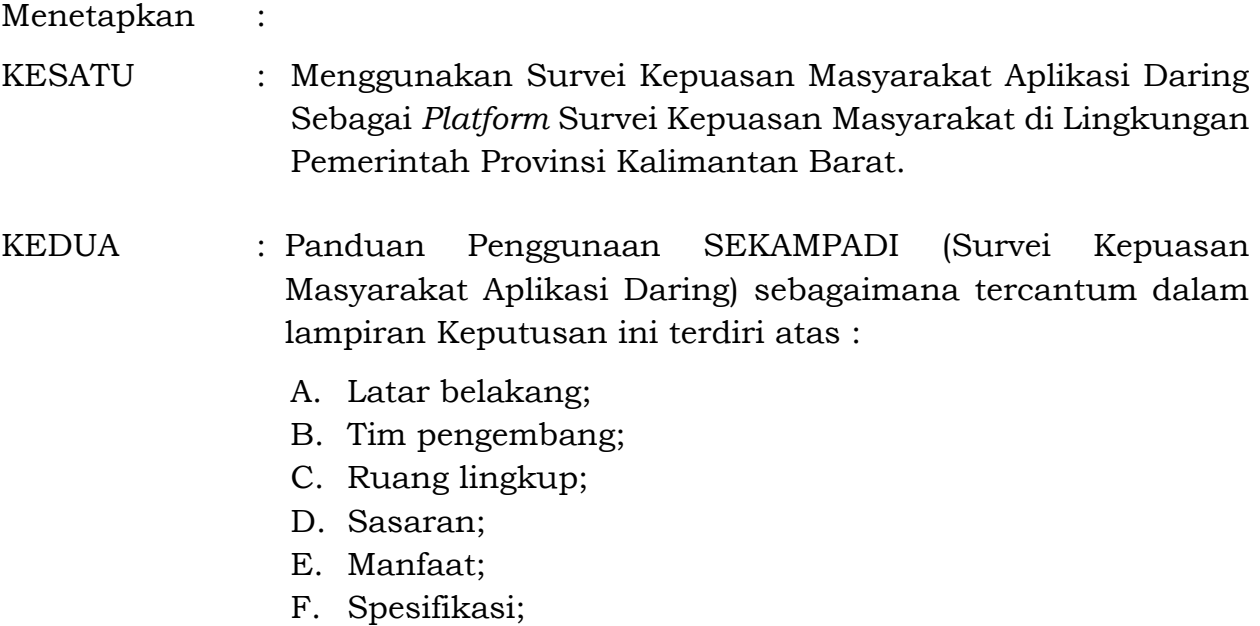

- G. Arsitektur;
- H. Standar Operasional Prosedur (SOP);
- I. Akses;
- J. Desain/Menu;
- K. Langkah Penggunaan;
- L. Format laporan;
- M. Pengelolaan dan Pembinaan serta Monitoring dan Evaluasi.
- : Keputusan ini mulai berlaku pada tanggal ditetapkan. **KETIGA**

Ditetapkan di Pontianak pada tanggal 9 Juni 2023

GUBERNUR KALIMANTAN BARAT,

SUTARMIDJI

## LAMPIRAN KEPUTUSAN GUBERNUR KALIMANTAN BARAT NOMOR : 891 / RO-ORG / 2023 TENTANG PENGGUNAAN SURVEI KEPUASAN MASYARAKAT APLIKASI DARING SEBAGAI *PLATFORM* SURVEI KEPUASAN MASYARAKAT DI LINGKUNGAN PEMERINTAH PROVINSI KALIMANTAN BARAT

## PANDUAN PENGGUNAAN SEKAMPADI (SURVEI KEPUASAN MASYARAKAT APLIKASI DARING)

#### A. LATAR BELAKANG

Pemerintah Provinsi Kalimantan Barat melakukan berbagai upaya peningkatan pelayanan publik untuk memenuhi harapan masyarakat terhadap pelayanan publik yang prima dan berkualitas. Salah satu upaya yang harus dilakukan dalam perbaikan pelayanan publik adalah dengan melibatkan masyarakat/pengguna layanan untuk berpartisipasi secara langsung dengan cara memberikan penilaian terhadap pelayanan yang diterimanya maupun memberikan kritik, saran, serta masukan kepada Penyelenggara Pelayanan Publik. Respons dan umpan balik dari masyarakat/pengguna layanan terhadap pelayanan yang diterimanya merupakan hal yang penting dan krusial dalam rangka peningkatan kualitas penyelenggaraan publik. Media untuk memperoleh respons dan umpan balik dari masyarakat/pengguna layanan terhadap penyelenggaraan pelayanan publik tersebut yaitu melalui Survei Kepuasan Masyarakat (SKM).

Pelaksanaan Survei Kepuasan Masyarakat (SKM) tersebut sesuai dengan Peraturan Menteri PANRB Nomor 14 Tahun 2017 tentang Pedoman Penyusunan Survei Kepuasan Masyarakat Unit Penyelenggara Pelayanan Publik, serta Peraturan Daerah Provinsi Kalimantan Barat Nomor 8 Tahun 2015 tentang Penyelenggaraan Pelayanan Publik. Mengingat Unit Pelayanan Publik (UPP) sangat beragam, baik yang memberikan pelayanan secara langsung kepada masyarakat maupun memberikan pelayanan secara tidak langsung, maka untuk memperoleh Indeks Kepuasan Masyarakat (IKM) diperlukan metode Survei Kepuasan Masyarakat (SKM) yang umum dan seragam agar dapat dipedomani dan dilaksanakan oleh seluruh UPP di lingkungan Pemerintah Provinsi Kalimantan Barat.

Selaras dengan perkembangan teknologi informasi, maka pelaksanaan SKM juga harus ikut berkembang dari yang semula berbasis kertas (*paper based)* dan dilakukan secara manual, menjadi dilakukan secara elektronik bahkan daring (*online*) dengan menggunakan sistem aplikasi/perangkat lunak. SEKAMPADI merupakan sebuah sistem aplikasi/perangkat lunak untuk melakukan SKM mulai dari pengumpulan dan pengisian kuesioner, pengolahan data, hingga rekap laporan, seluruhnya secara elektronik dan daring. Pengumpulan dan pengisian kuesioner dalam SEKAMPADI dapat dilakukan melalui *link*/tautan maupun kode QR (*QR code*) yang tersedia. Adapun untuk pengolahan data hingga rekap laporan dapat dilakukan secara langsung dan dapat menyesuaikan periode waktu pelaksanaan pelaporan SKM.

Pengisian kuesioner SKM serta pemberian kritik/saran/masukan sebagai respons/umpan balik oleh masyarakat/pengguna layanan melalui SEKAMPADI dapat dilakukan secara manual, atau dapat menggunakan tautan https://sekampadi.kalbarprov.go.id/, serta dapat menggunakan kode QR (*QR code*).

1

SEKAMPADI yang merupakan singkatan/akronim dari SurvEi KepuAsan Masyarakat aPlikAsi DarIng adalah suatu sistem berupa alat bantu yang didesain khusus yang terintegrasi dan digunakan oleh seluruh UPP di lingkungan Pemprov Kalbar dalam pelaksanaan SKM Pemprov Kalbar sehingga Kepala Daerah maupun unsur pimpinan dapat memperolah nilai Indeks Kepuasan Masyarakat (IKM) secara realtime dan melihat bagaimana persepsi masyarakat/pengguna layanan terhadap penyelenggaraan pelayanan publik Pemprov Kalbar.

Pemerintah Provinsi Kalimantan Barat mengembangkan SEKAMPADI (Survei Kepuasan Masyarakat Aplikasi Daring) yang merupakan *platform* pelaksanaan dan pengolahan data Survei Kepuasan Masyarakat (SKM) melalui aplikasi secara daring dan elektronik yang terintegrasi guna melakukan pengukuran secara komprehensif tentang tingkat kepuasan masyarakat terhadap kualitas pelayanan yang diberikan oleh penyelenggara pelayanan publik pada Pemerintah Provinsi Kalimantan Barat.

#### B. TIM PENGEMBANG

SEKAMPADI digagas, dibuat dan disusun pertama kalinya pada 9 Desember 2020 oleh penggagas/inisiator dari Biro Organisasi untuk kemudian dilakukan perbaikan dan pengembangan hingga tahun 2023 oleh individu-individu yang tergabung dalam Tim Pengembang/Tim Inovator yang merupakan kerjasama dan kolaborasi antara Biro Organisasi Sekretariat Daerah Provinsi Kalimantan Barat bersama Dinas Komunikasi dan Informatika Provinsi Kalimantan Barat. Tim Inovator tersebut terdiri dari :

- 1. Medya Yanuar Abdullah, S.Sos., M.Si.
- 2. Nelly Saleha Meilani, S.STP., M.Si.
- 3. Ogi Aulia Ryanto, S.Sos., M.A.P. (penggagas/inisiator)
- 4. Jalu Aji Bhaskoro, A.Md. (penggagas/inisiator)
- 5. Sofiarti Dyah Anggunia, S.T., M.Sc.
- 6. Muhammad Solli, A.Md.
- 7. Shinta Ikasari, S.STP.
- 8. Chasmiati, S.IP., M.Si.

#### C. RUANG LINGKUP

Ruang lingkup SEKAMPADI meliputi :

- 1. Data responden (anonim)
- 2. Penilaian secara umum
- 3. Penilaian 9 unsur
- 4. Kritik/saran/masukan
- 5. Rekapitulasi isian data responden
- 6. Rekapitulasi isian jawaban
- 7. Rekapitulasi nilai per unsur
- 8. Laporan publikasi nilai IKM UPP

#### D. SASARAN

Sasaran SEKAMPADI ditujukan kepada :

- 1. Masyarakat umum
- 2. pengguna layanan
- 3. publik
- 4. UPP (Perangkat Daerah/Biro/UPT) di lingkungan Pemerintah Provinsi Kalimantan Barat
- 5. Pemangku kepentingan/pengambil kebijakan

## E. MANFAAT

Beberapa manfaat dan keunggulan dari SEKAMPADI adalah :

- 1. Mewujudkan pengembangan SPBE (Sitem Pemerintahan Berbasis Elektronik)
- 2. Mendukung pelaksanaan tugas dan fungsi
- 3. Mewujudkan kolaborasi antara UPP (Perangkat Daerah/Biro/UPT) di lingkungan Pemerintah Provinsi Kalbar dalam hal pelaksanaan SKM
- 4. Bentuk integrasi aplikasi/perangkat lunak sebagai suatu platform yang digunakan secara bersama
- 5. Mewujudkan partisipasi aktif masyarakat/pengguna layanan dalam peningkatan pelayanan publik
- 6. Keterbukaan terhadap harapan/saran/masukan dari masyarakat/pengguna layanan
- 7. Mewujudkan pelayanan publik yang akuntabel dan transaparan
- 8. Pemanfaatan teknologi informasi dalam meningkatkan efektifitas, produktivitas, serta efisiensi pelaksanaan SKM (Survei Kepuasan Masyarakat)
- 9. Perumusan hasil yang relatif cepat dan *realtime*
- 10. Mewujudkan Transformasi Pelayanan Publik Digital
- F. SPESIFIKASI

Spesifikasi untuk penggunaan SEKAMPADI bagi masyarakat/pengguna layanan :

- 1. Menggunakan *gadget*/*device*/HP/tablet/gawai yang dapat terhubung internet
- 2. Dapat menggunakan sistem operasi Android, ios, Windows, MacOS
- 3. Disarankan menggunakan *browser* Google Chrome apabila menggunakan komputer/laptop
- 4. Untuk *handphone*/*tablet*, apabila tidak dapat melakukan scan dari kamera secara langsung, maka dapat menggunakan aplikasi *QR & Barcode scanner/reader* atau yang sejenis

Spesifikasi untuk penggunaan SEKAMPADI bagi Admin :

- 1. Menggunakan *gadget*/*device*/HP/tablet/gawai yang dapat terhubung internet
- 2. Disarankan menggunakan *browser* Google Chrome apabila menggunakan komputer/laptop
- 3. Disarankan menggunakan sistem operasi Windows
- 4. Komputer/laptop dilengkapi perangkat lunak Microsoft Office yaitu Microsoft Word dan Microsoft Excel
- 5. Komputer/laptop dilengkapi perangkat lunak PDF
- 6. Admin memiliki kemampuan mengoperasikan komputer/laptop serta menggunakan internet

## G. ARSITEKTUR

Arsitektur SEKAMPADI merupakan desain sistem secara keseluruhan yang menggambarkan proses dan hubungan antar entitas didalam sistem SEKAMPADI. Pada arsitektur sistem SEKAMPADI terhubung dengan internet serta jaringan intra pemerintah ke seluruh UPP (Perangkat Daerah/Biro/UPT) dengan gambar sebagai berikut :

#### Arsitektur SEKAMPADI

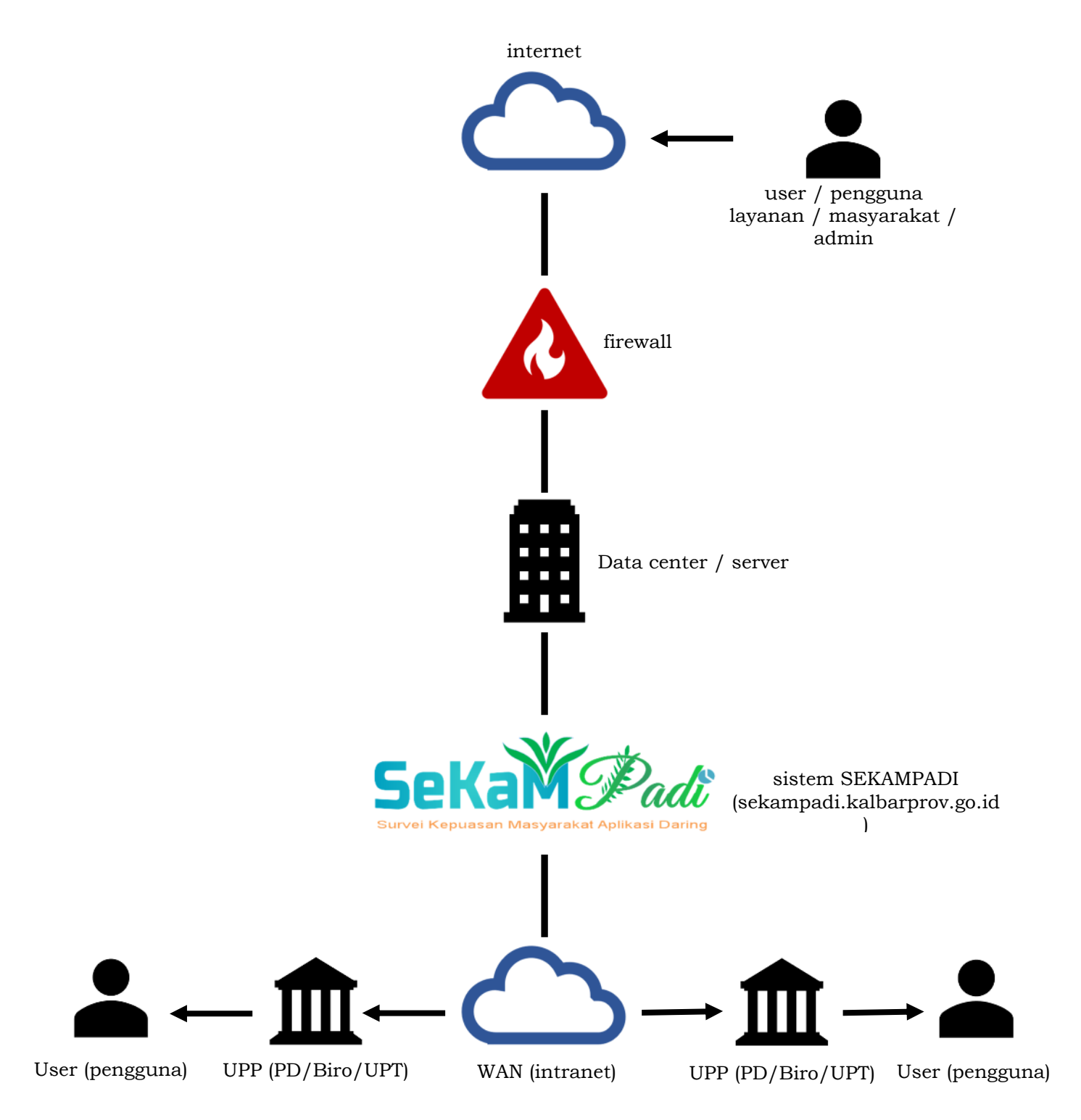

Keterangan :

- 1. Data center/server merupakan infrastrukur yang digunakan sebagai tempat penyimpanan berbagai data secara besar dan berkala serta server yang dibutuhkan.
- 2. Penyediaan SEKAMPADI melalui :
	- a. Jaringan intranet (WAN) yang ada pada Unit Pelayanan Publik (Perangkat Daerah/Biro/UPT) untuk digunakan oleh pengguna
	- b. Jaringan internet yang digunakan oleh pengguna
- 3. User/pengguna yaitu pengguna layanan atau masyarakat yang mengisi survei maupun admin pada UPP (Perangkat Daerah/Biro/UPT) yang memoderasi SEKAMPADI maupun melakukan pengelolaan data hasil dari SEKAMPADI.

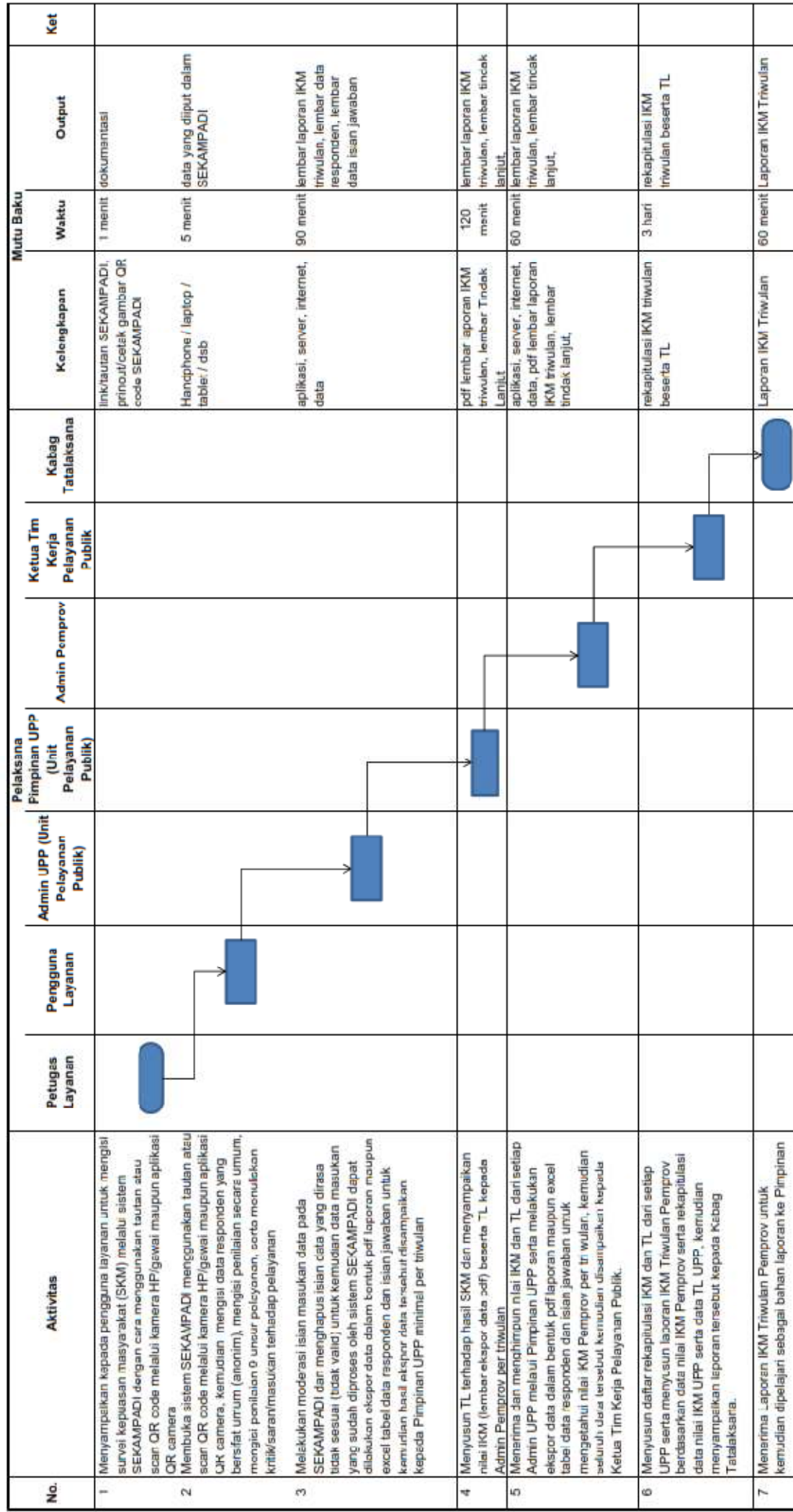

SOP Penggunaan SEKAMPADI (secara elektronik)

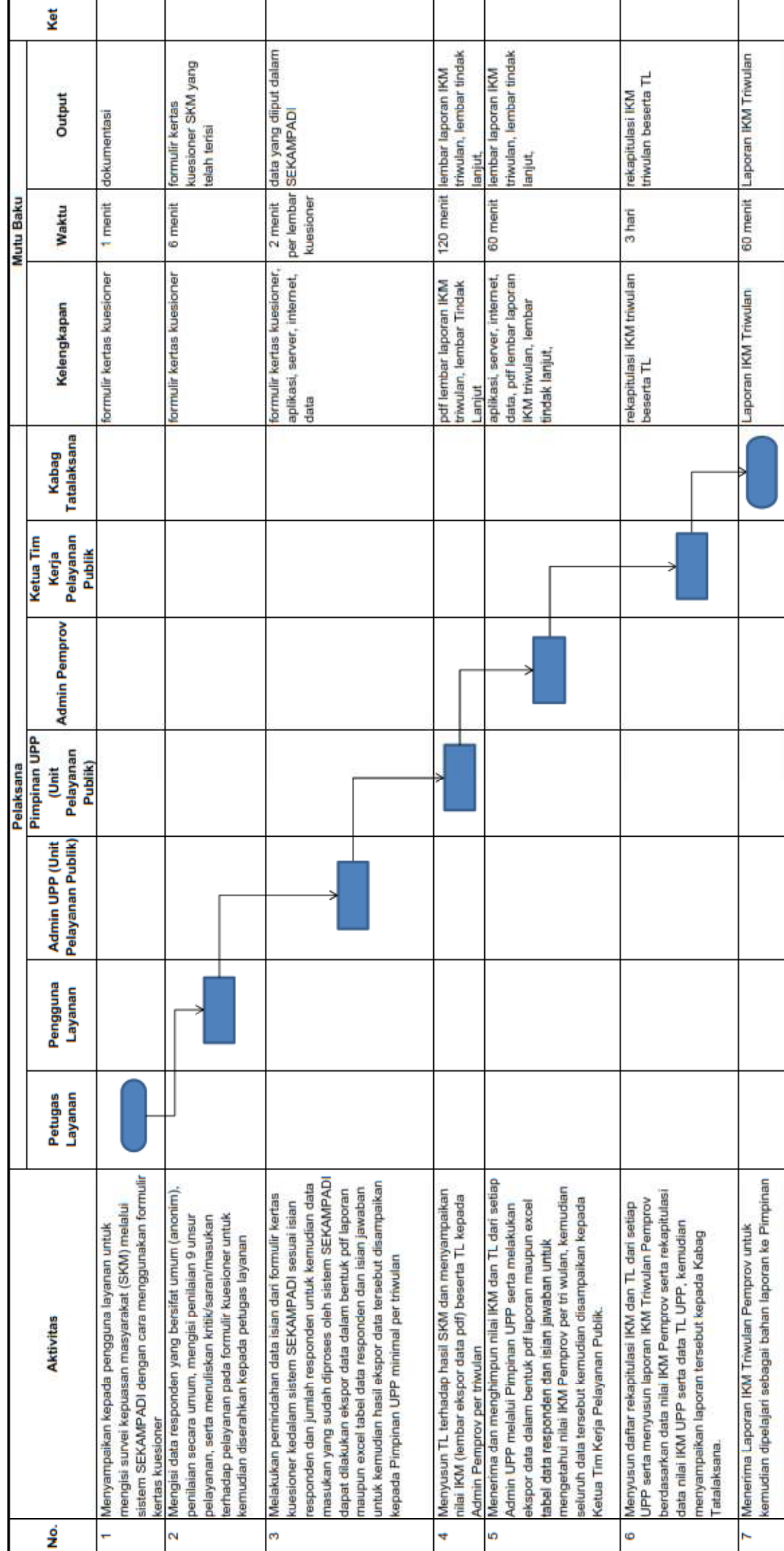

SOP Penggunaan SEKAMPADI (secara hybrid / lembar kertas & elektronik)

## I. AKSES

1. Masyarakat/pengguna layanan dapat mengakses SEKAMPADI melalui *link*/tautan: https://sekampadi.kalbarprov.go.id/ atau dengan melakukan scan kode QR (*QR code*) :

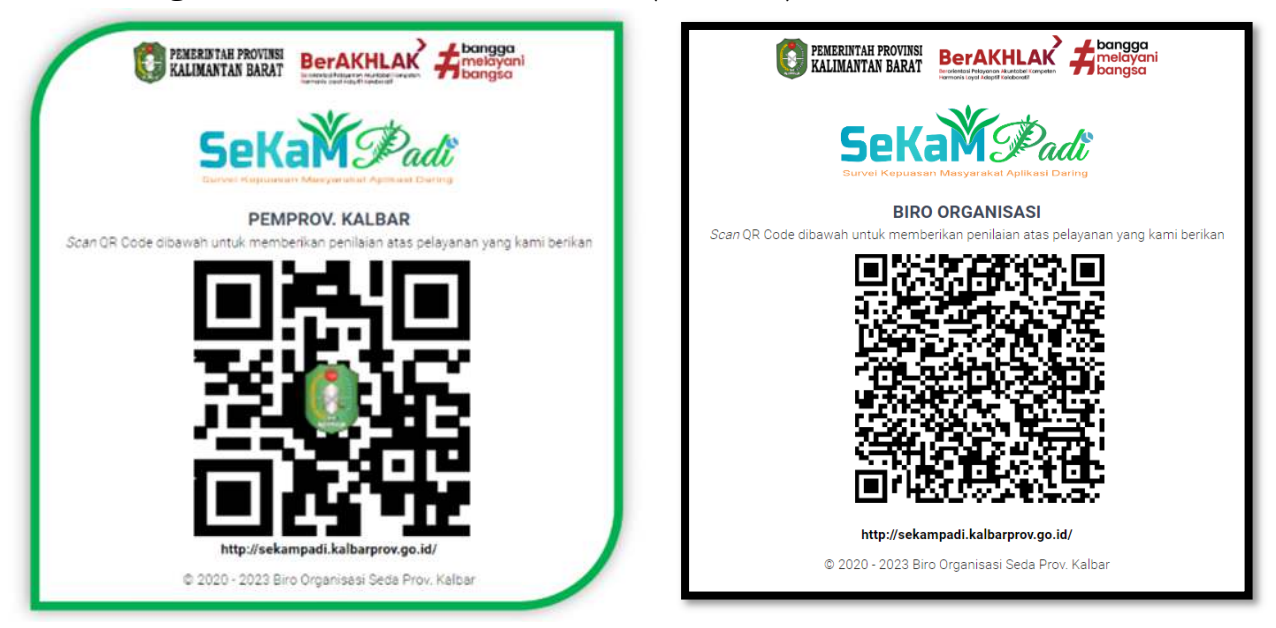

- 2. Admin SEKAMPADI dapat mengakses halaman admin melalui *link*/tautan https://sekampadi.kalbarprov.go.id/login kemudian memasukkan *username* dan *password*
- J. DESAIN / MENU

Menu utama beserta sub menu yang terdapat pada SEKAMPADI adalah sebagai berikut :

- 1. Untuk Masyarakat/Pengguna Layanan
	- a) Pilihan UPP (Perangkat Daerah/Biro/UPT)
	- b) Pilihan jenis pelayanan
	- c) Pilihan show QR atau isi survei
	- d) Isian data dasar responden :
		- Usia
		- Jenis kelamin
		- Pendidikan terakhir
		- pekerjaan
	- e) Penilaian secara umum
	- f) Penilaian 9 unsur survei
		- Persyaratan
		- Prosedur
		- Waktu
		- Biaya/tarif
		- Kualitas jasa/produk/Tindakan administratif
		- Kompetensi petugas
		- Perilaku petugas
		- Kualitas sarana dan prasarana
		- Penanganan pengaduan, saran/masukan
	- g) Isian kritik/saran/masukan
- 2. Untuk Admin UPP (Perangkat Daerah/Biro/UPT)
- a) Isian login
- b) Dashboard
	- Tampilan jumlah responden
	- Tampilan jumlah layanan
	- Tampilan nilai IKM
	- *Pie chart* responden berdasarkan jenis kelamin, pendidikan, pekerjaan, usia
	- Pilihan laman survei
	- Pilihan cetak QR code
- c) Tabel master
	- Operator
	- Layanan
- d) Moderasi
	- Responden
	- Penilaian
- e) Laporan
	- Export pdf
	- Export excel tabel unsur (pengembangan)
	- Sortir/export per jenis layanan (pengembangan)
- 3. Untuk Admin Pemprov
	- a) Isian *login*
	- b) Dashboard
		- Tampilan jumlah responden
		- Tampilan jumlah layanan
		- Tampilan nilai IKM
		- *Pie chart* responden berdasarkan jenis kelamin, pendidikan, pekerjaan, usia
		- Pilihan laman survei
		- Pilihan cetak QR code
		- Tampilan capaian per UPP (pengembangan)
	- c) Tabel master
		- Operator
		- Layanan
		- Pertanyaan (pengembangan)
	- d) Moderasi
		- Responden
		- Penilaian
		- Sortir per UPP (pengembangan)
	- e) Laporan
		- Export pdf
		- Export excel tabel unsur (pengembangan)
		- Sortir/export per jenis layanan (pengembangan)
		- Sortir/export per UPP (pengembangan)

## K. LANGKAH PENGGUNAAN

- 1. Untuk Masyarakat/Pengguna Layanan
	- a) Mengakses SEKAMPADI melalui https://sekampadi.kalbarprov.go.id/ atau pindai/*scan* kode QR (*QR code*)

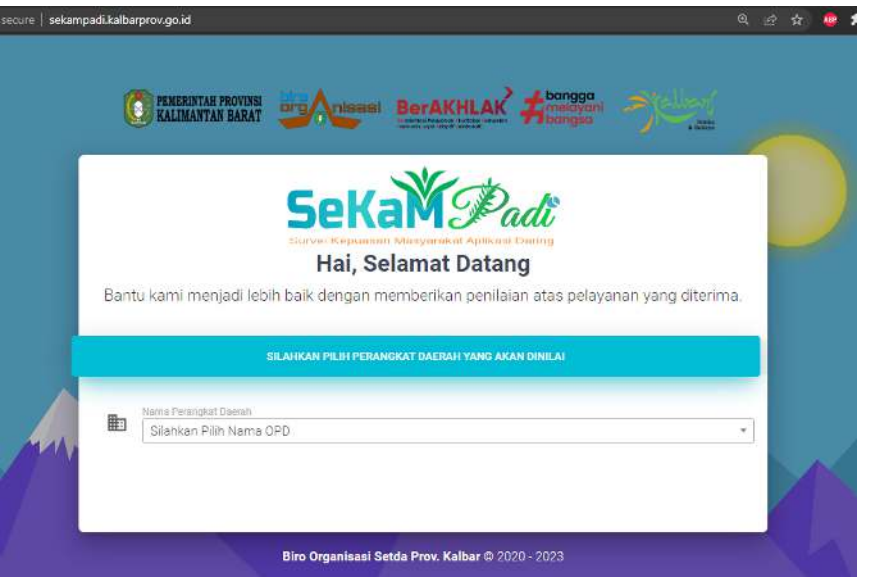

b) Memilih UPP (Perangkat Daerah/Biro/UPT) dan memilih jenis layanan, kemudian klik isi survei untuk langsung mulai mengisi, atau klik show QR untuk menampilkan kode QR

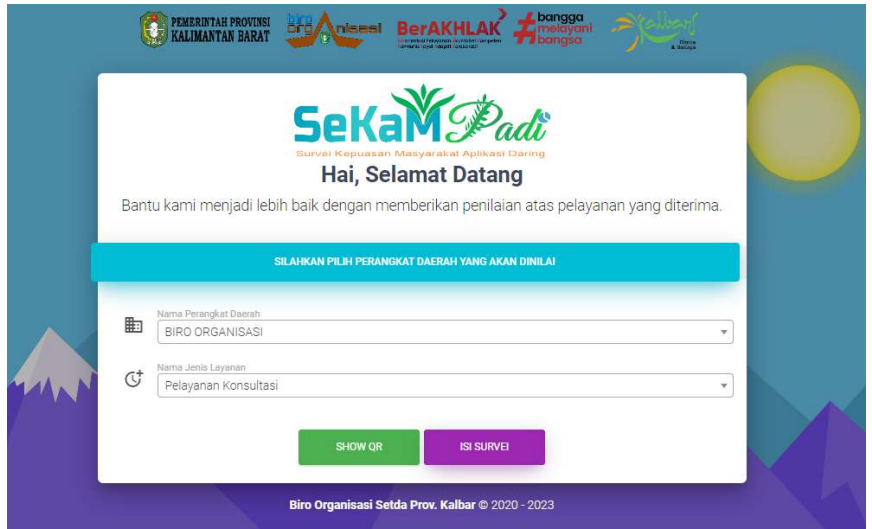

c) Mengisi data dasar responden kemudian pilih *next*

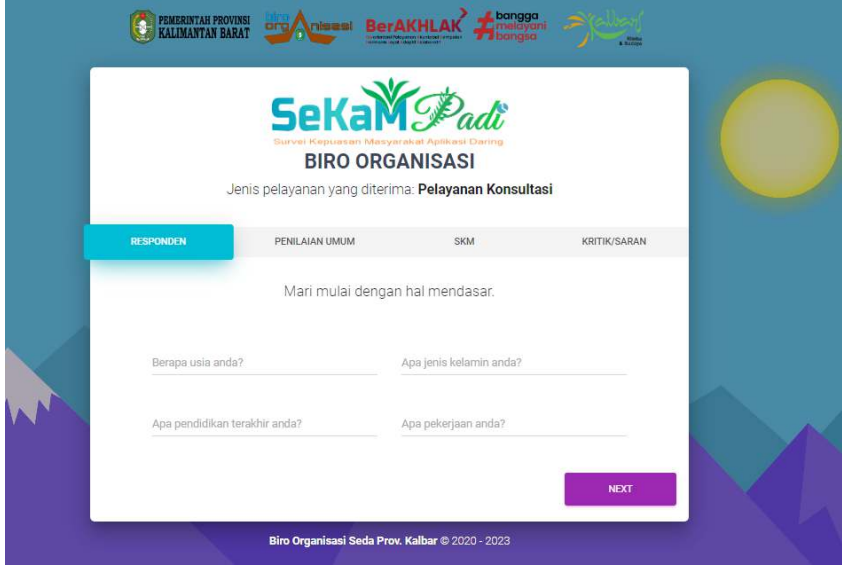

d) Mengisi pilihan penilaian pelayanan secara umum, kemudian klik *next*

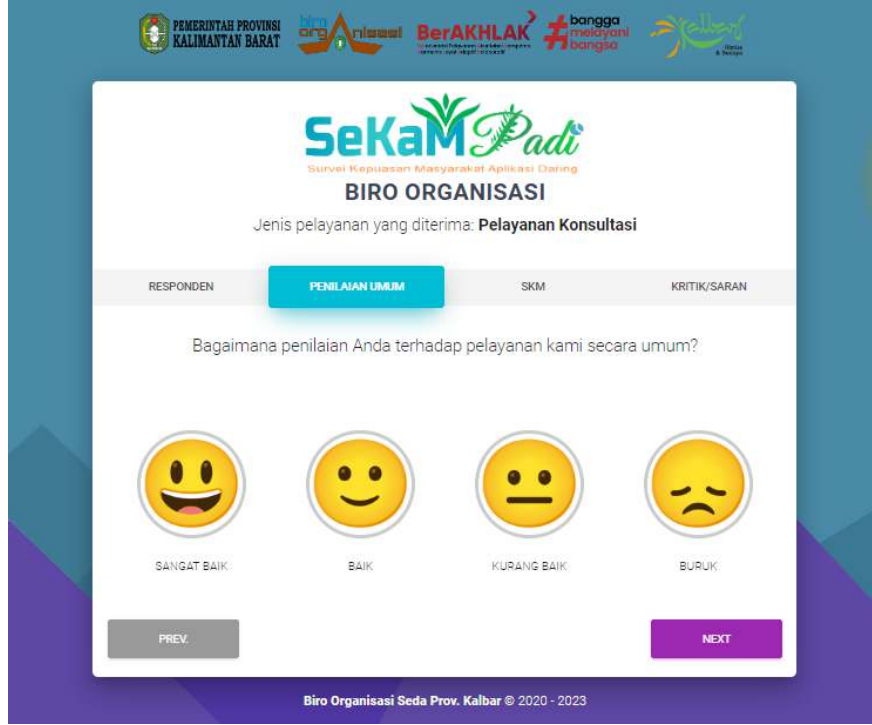

e) Mengisi penilaian terhadap 9 unsur pelayanan, kemudian klik *next*

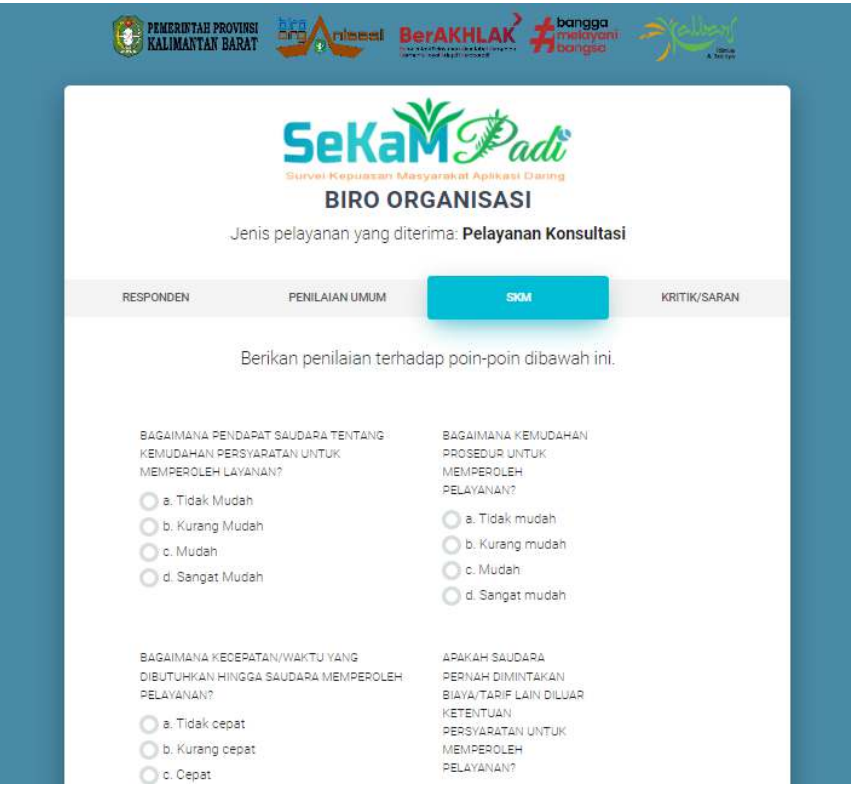

f) Mengisi kritik/saran/masukan, kemudian klik *next*

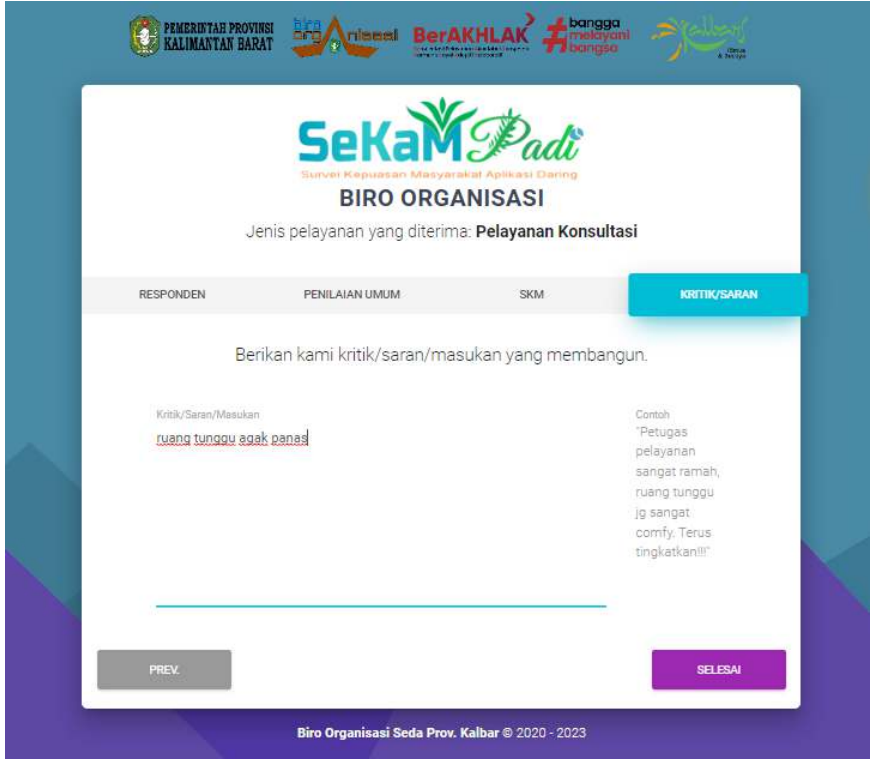

g) Proses mengisi SKM melalui SEKAMPADI selesai

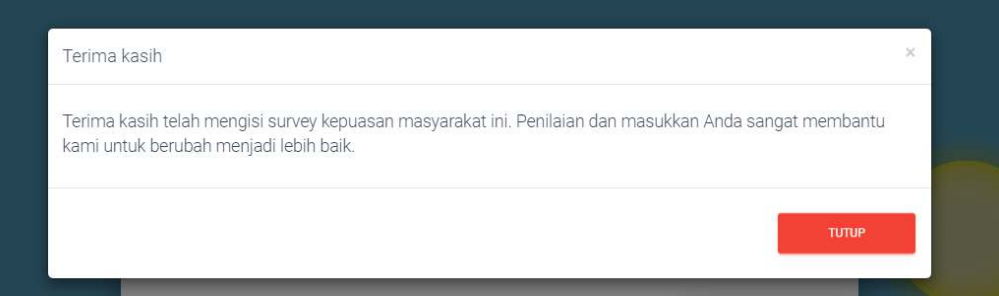

- 2. Untuk Admin
	- a) Mengakses SEKAMPADI melalui https://sekampadi.kalbarprov.go.id/login kemudian melalukan proses login dengan mengisi username dan password, selanjutnya klik Log in, apabila lupa username maupun password dapat mengubungi Admin Pemprov

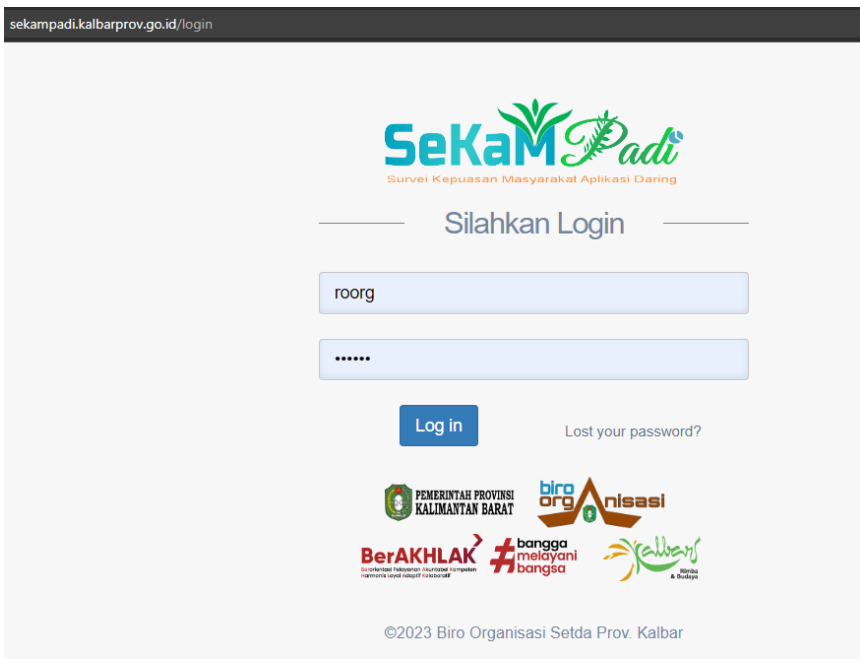

b) Pada halaman *dashboard*, ada beberapa tampilan dan pilihan menu maupun sub menu yang dapat dipilih

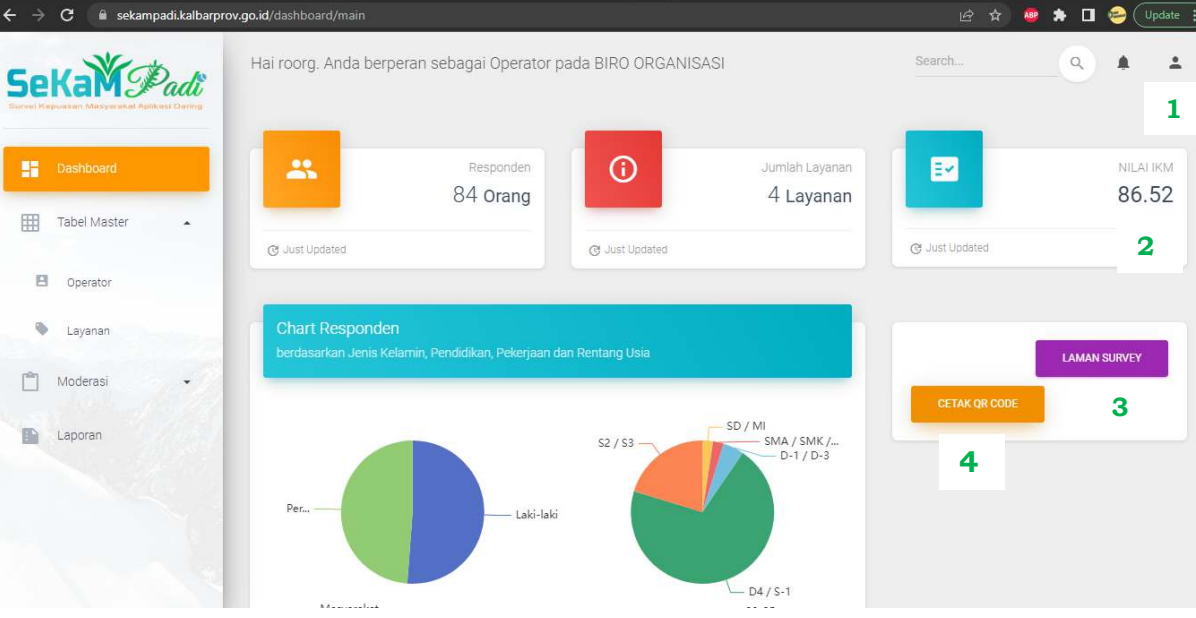

Keterangan :

- 1) Pilihan untuk log out
- 2) Nilai IKM keseluruhan
- 3) Klik "laman survey" untuk menuju ke pengisian survei, digunakan untuk memoderasi atau menyalin isian dari lembar kertas kuesioner yang telah diisi oleh responden (dikarenakan kondisi dan situasi tertentu maka responden mengisi survei melalui lembar kertas, misalnya lokasi pelayanan atau lokasi survei yang tidak memiliki jaringan internet)
- 4) Klik "cetak QR code" untuk menampilkan QR code yang dapat digunakan sebagai media publikasi agar masyarakat/pengguna layanan lebih mudah untuk mengakses SEKAMPADI
- c) Halaman menu Tabel Master, sub menu Operator; digunakan untuk mengubah data admin, serta menambah atau menghapus admin

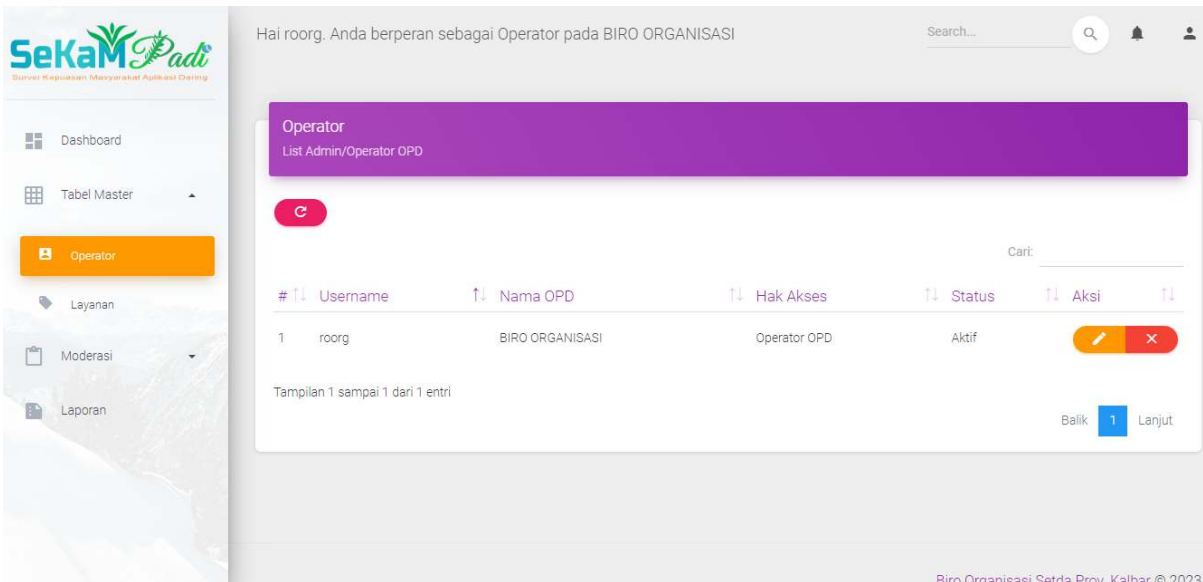

d) Halaman menu Tabel Master, sub menu Layanan; digunakan untuk mengubah data jenis layanan, serta menambah atau menghapus jenis layanan

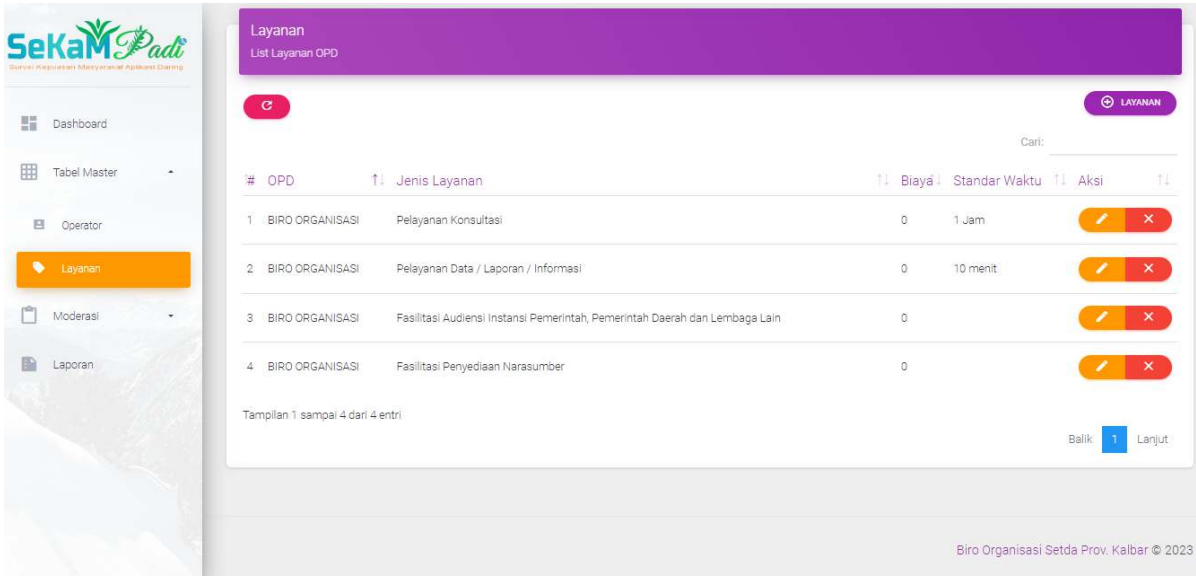

e) Halaman menu Moderasi, sub menu Responden; digunakan untuk melihat rekapitulasi data responden, data tersebut dapat diunduh dalam format tabulasi excel melalui pilihan "Export to Excel"

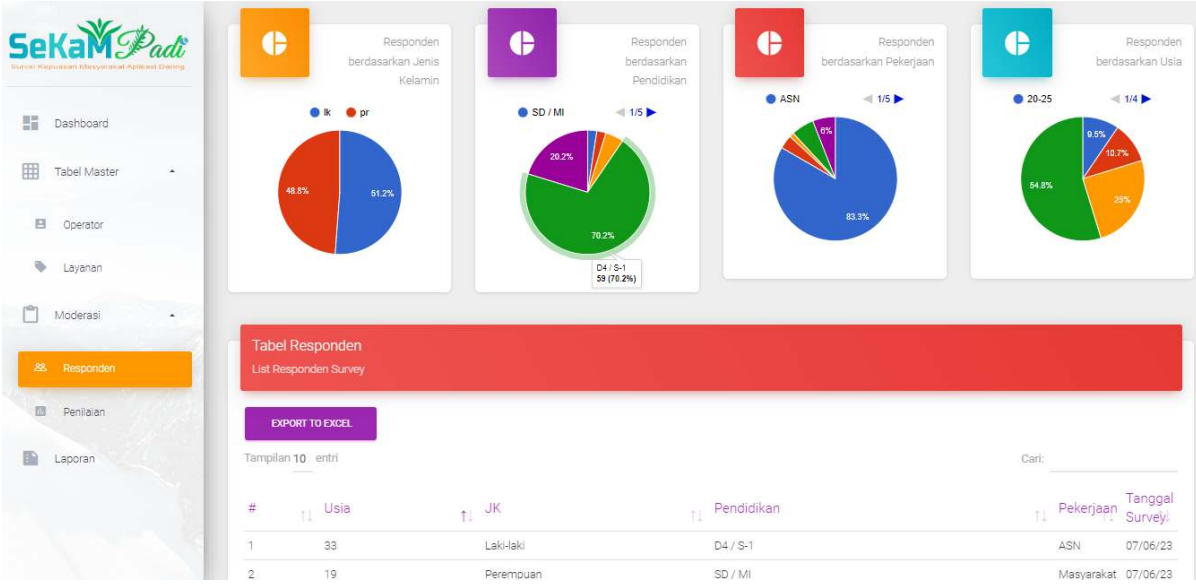

f) Halaman menu Moderasi, sub menu Responden; digunakan untuk melihat rekapitulasi data responden, data tersebut dapat diunduh dalam format tabulasi excel melalui pilihan "Export to Excel", selain itu halaman ini juga digunanakan untuk memoderasi data maupun isian jawaban responden yang tidak sesuai dengan cara klik gambar tong sampah dengan highlight merah

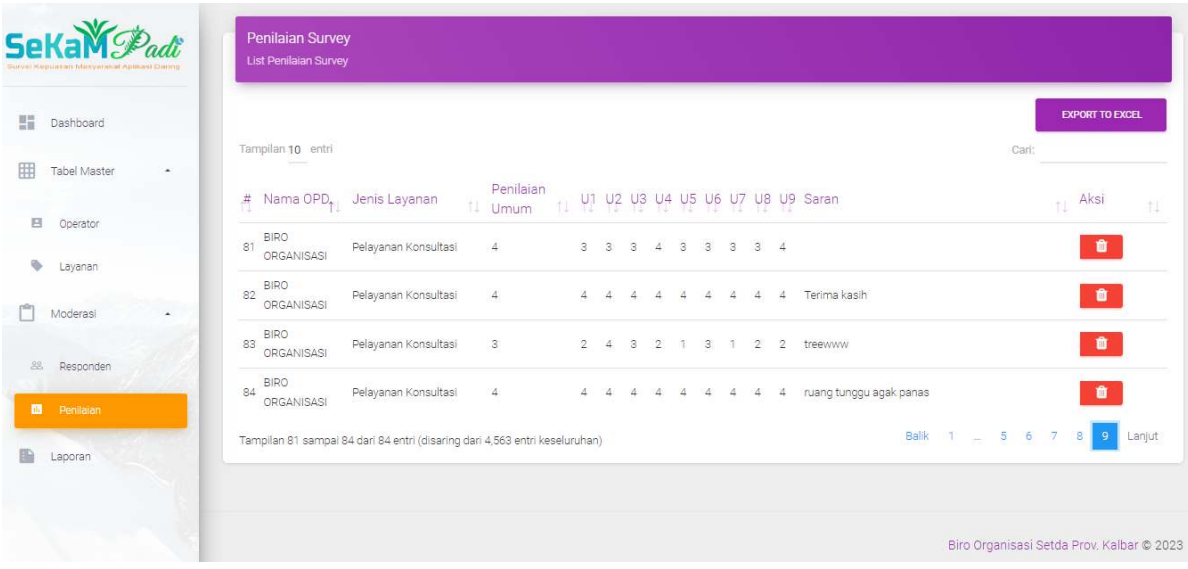

g) Halaman menu Laporan, digunakan untuk melihat rekapitulasi isian survei yang telah diolah oleh SEKAMPADI; untuk tampilan awal ketika menu ini dipilih adalah tampilan seluruh isian survei dari awal SEKAMPADI digunakan hingga halaman ini dibuka oleh admin, begitu pula dengan nilai IKM yang ditampilkan; untuk memilih rentang waktu misalnya triwulan maka dapat dilakukan pemilihan tanggal mulai s.d. tanggal akhir kemudian SEKAMPADI akan secara otomatis memilah dan memprosesnya sehingga yang ditampilkan adalah data isian survei per unsur pelayanan beserta nilai IKM sesuai rentang waktu yang dipilih; untuk melihat rekapitulasi nilai ratarata per unsur maka dapat dilihat pada bagian bawah tabel; untuk mengunduh dokumen hasil pengolahan data ini dapat melakukan klik pada pilihan "Export to PDF" sehingga akan muncul lembar publikasi yang berisi nilai IKM dan rekapitulasi data responden maka dapat melakukan klik pada pilihan "Export to PDF"

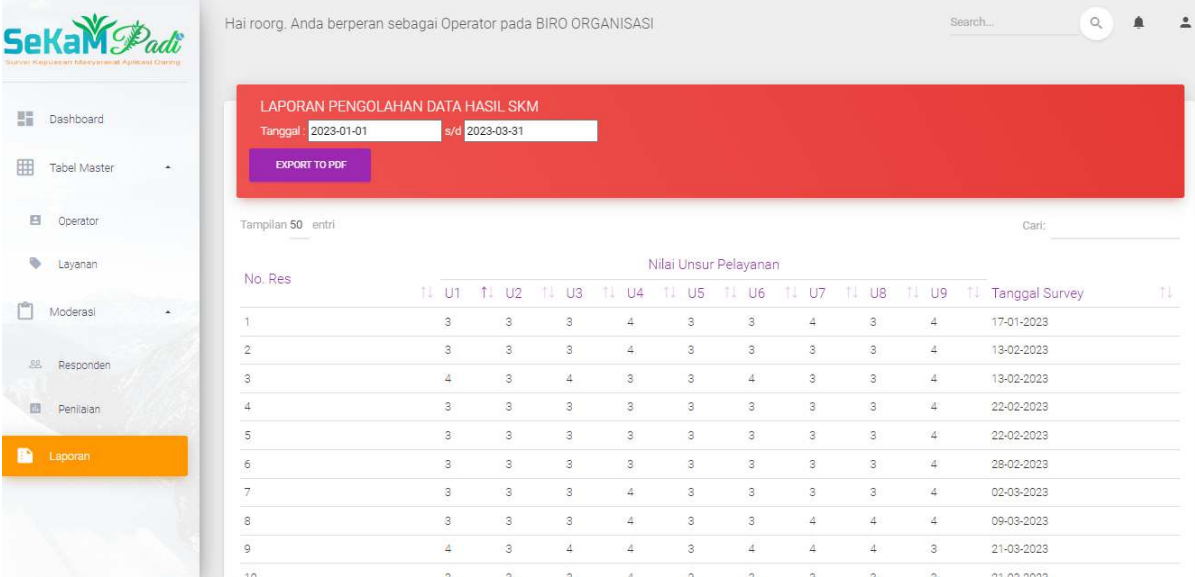

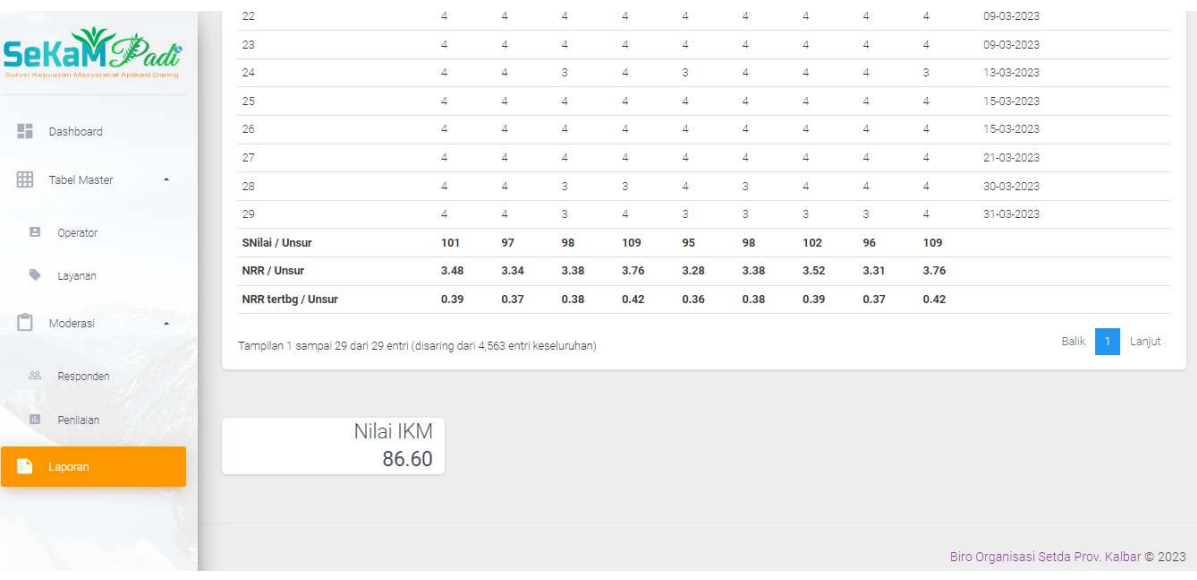

# L. FORMAT LAPORAN

1. Format Laporan Triwulan

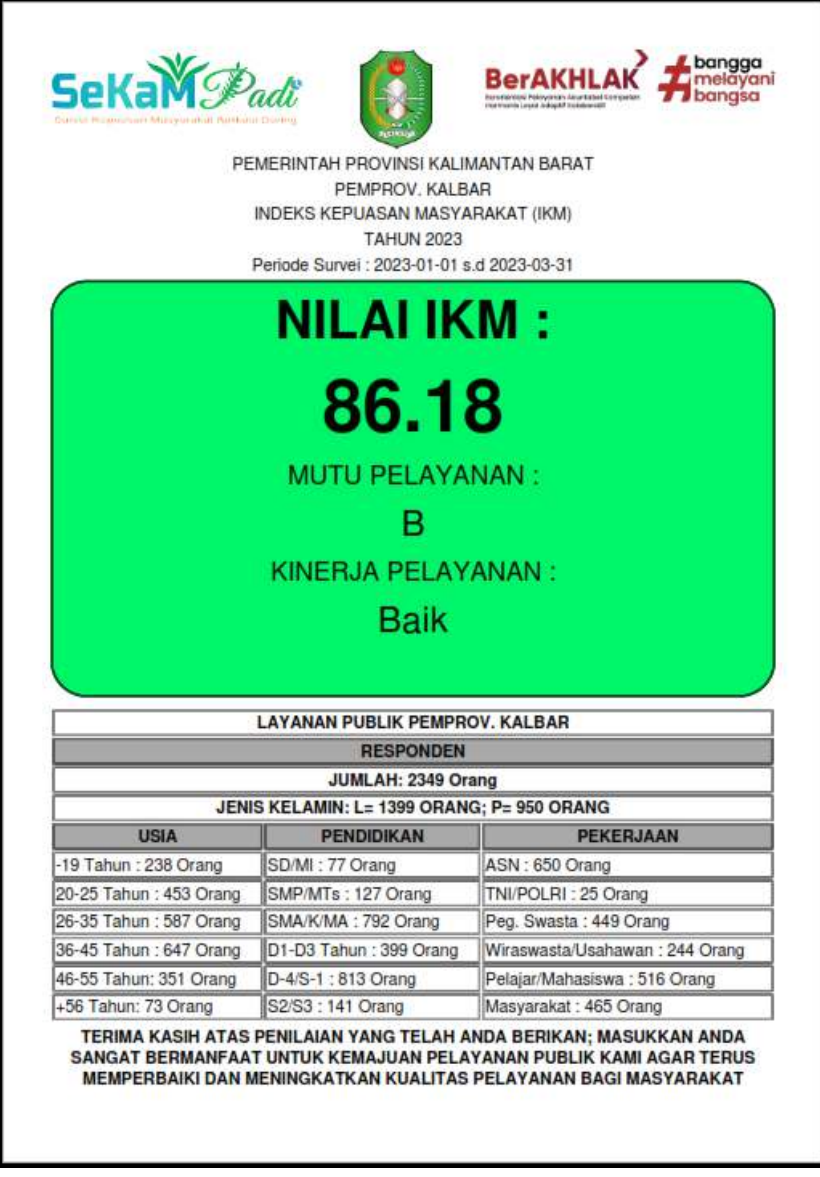

## 2. Format Rencana Tindak Lanjut (RTL) dan Laporan Hasil Tindak Lanjut a) Rencana Tindak Lanjut (RTL)

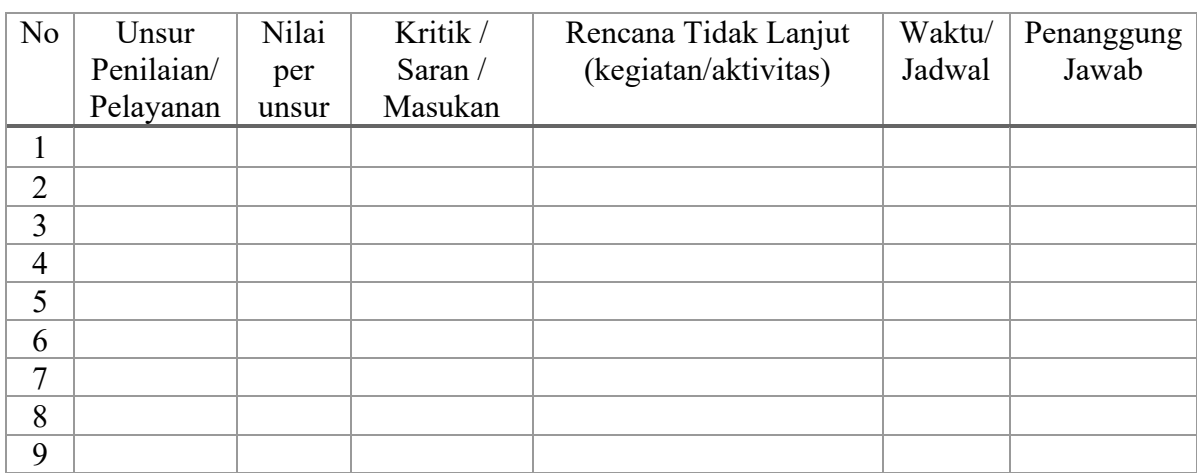

## b) Laporan Hasil Tindak Lanjut

Berdasarkan rencana tindak lanjut yang telah disusun, maka implementasi yang telah dilaksanakan adalah sebagai berikut:

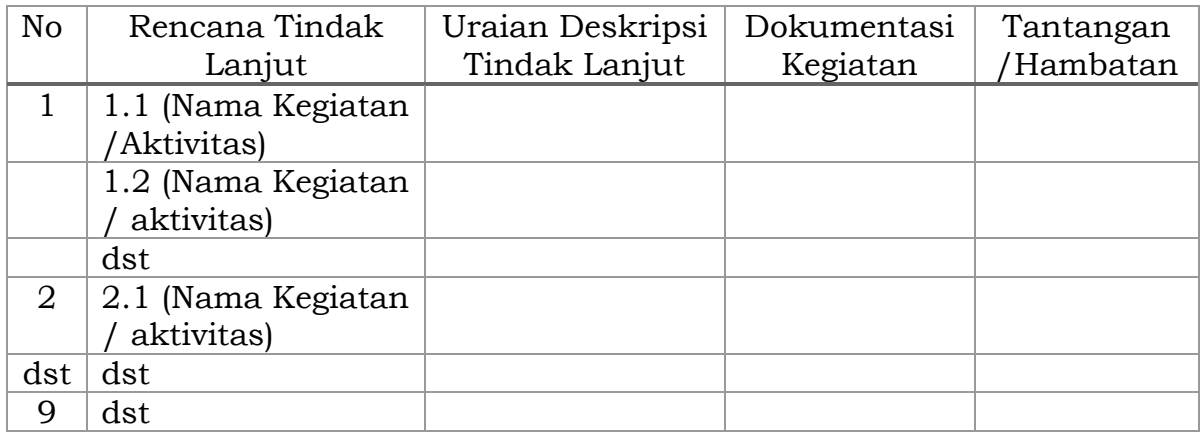

Berdasarkan data-data dalam pelaksanaan tindak lanjut tersebut, dapat ditarik beberapa kesimpulan yaitu:

- 1. (Nama UPP) telah menindaklanjuti rencana tindak lanjut sebanyak ….% (persentase dihitung dari realisasi tindak lanjut/jumlah rencana tindak lanjut X 100%)
- 2. Masih terdapat rencana tindak lanjut yang belum ditindaklanjuti karena beberapa alasan, yaitu:
	- (RTL yang belum ditindaklanjuti, dan alasan)
	- (RTL yang belum ditindaklanjuti, dan alasan)
	- ……dst

Guna memastikan RTL tetap terimplementasi, maka perlu disusun berbagai strategi untuk mengatasi permasalahan yang ada. Strategi yang dikembangkan untuk mengatasi masalah tersebut, dan mendorong diimplementasikannya RTL antara lain:

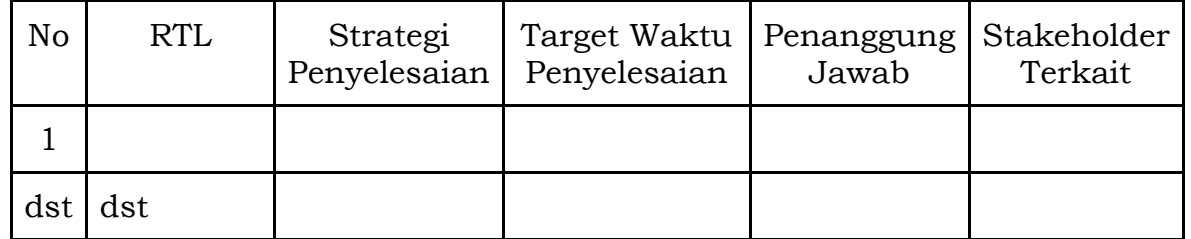

#### 3. Format Laporan Tahunan

## CONTOH FORMAT LAPORAN SURVEI KEPUASAN MASYARAKAT (SKM)<br>KABUPATEN / KOTA & PERANGKAT DAERAH / BIRO / UPT

- 1. Ringkasan Eksekutif (executive summary) : berisi intisari atau rangkuman laporan SKM yang disajikan dengan singkat, padat dan jelas, termasuk resume hasil SKM atau nilai IKM
- 2. Kata Pengantar
- 3. Daftar Isi
- 4. Bab I Pendahuluan
	- Latar Belakang : memuat berbagai hal penyebab muculnya problematika dalam<br>penyusunan SKM, baik ditinjau dari komponen yang akan disurvei dan dilakukan untuk peningkatan kualitas pelayanan publik.
		-
	- Maksud dan Tujuan : hasil akhir yang akan dicapai dari hasil SKM yang akan digunakan sebagai dasar penyusunan IKM.
	-
	- ungunaran sebagai unasi penggalaman menuruhkan kebudukan / Letak Geografis / Dermografis<br>• Kedudukan / Letak Geografis / Dermografis (untuk Kabupaten Kota)<br>• Profil Organisasi & Sumber Daya Aparatur (untuk Perangkat Daera responden, selain itu disajikan pula jumlah kuesioner yang berhasil dikumpulkan
	- Tim SKM
	- punuen, senam nu useginam pais pumain kuesuver yang vemasu unungun<br>mbali, dan jumlah kuesioner yang dapat diproses lebih lanjut atau diolah.<br><mark>m SKM</mark> : terdiri dari penanggung jawab dan pelaksana SKM.<br><mark>dwal Pelaksanaan</mark>: me

#### 5. Bab II Analisis & Hasil SKM

- · Profil / Data Responden
- Data Kuesioner<br>- Hasil Perhitungan SKM

untuk Kabupaten/Kota mencantumkan hasil rekapitulasi seperti contoh tabel berikut ini

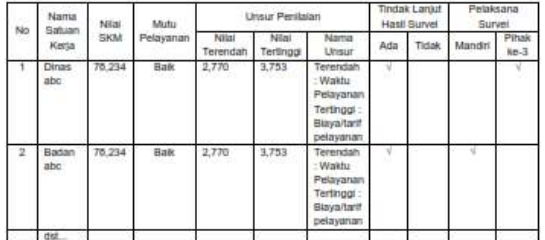

untuk Perangkat Daerah / Unit Pelayanan Publik mencantumkan hasil rekapitul seperti contoh tabel berikut ini

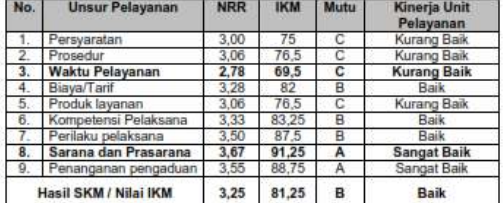

· Saran Perbaikan dari Responder

· Hasil Analisis

Hasil Analisa<br>Sa Universit:<br>Analisa Universit:<br>Analisa Universit:<br>untuk menggambarkan kesimpulan. Hasil analisa ini merupakan deskripsi (penjabaran)<br>bermaksud memberikan kesimpulan. Hasil analisa ini merupakan deskripsi (p

Saakijaa Biyariat:<br>diakukan untuk menjalaskan hubungan yang kompleks antara satu unsur dengan unsur<br>lain. Contoh: hubungan antara unsur prosedur dengan unsur waktu pelayanan, atau unsur<br>kompetensi petugas dengan unsur perl **Light** delea

suatu masalan.<br>Tindak Lanjut<br>Hasil analisa perlu dibuatkan dan direncanakan tindak lanjut perbaikan. Rencana tindak<br>Ianjut perbaikan dapat dilakukan dengan prioritas dimulai dari unsur yang paling buruk<br>hasilnya hingga yan

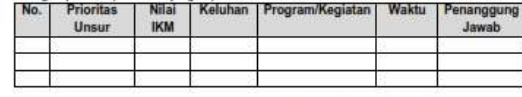

- Deskripsi kelebihan dan kelemahan pada setiap komponen yang diukur<br>- Perbandingan Hasil Survei (dengan hasil survei 2 tahun sebelumnya)

#### 6. Bab III Penutup

sau ur renutup<br>• Kesimpulan : berisi tentang intisari Hasil SKM, baik bersifat negatif maupun positif<br>• Saran / Rekomendasi : memuat masukan perbaikan secara konkrit pada masing-masing komponen yang menunjukkan kelemahan.

7. Lampiran<br>• Lembar Pengolahan Data, dan lain-lain yang diperlukan

#### 4. Periode Penyampaian Laporan

Pelaksanaan SKM dilakukan minimal per triwulan, dengan pemilihan/sortir data tanggal pada SEKAMPADI sesuai triwulan. Hasil pelaksanaan SKM per triwulan tersebut disampaikan kepada Sekretaris Daerah melalui Biro Organisasi dalam bentuk lembar IKM yang diperoleh dari SEKAMPADI dengan dilengkapi Rencana/Laporan Tindak Lanjut terhadap hasil SKM, yang disampaikan melalui tautan https://kalbar.link/IKMtw dengan waktu penyampaian sebagai berikut :

- a) Triwulan I : 1 Januari s.d. 31 Maret (lembar IKM & RTL disampaikan pada pekan pertama April);
- b) Triwulan II : 1 April s.d. 30 Juni (lembar IKM & RTL disampaikan pada pekan pertama Juli);
- c) Triwulan III : 1 Juli s.d. 30 September (lembar IKM & RTL disampaikan pada pekan pertama Oktober);
- d) Triwulan IV : 1 Oktober s.d. 31 Desember (lembar IKM & RTL disampaikan pada pekan pertama Januari);
- e) Laporan SKM Tahunan dan Laporan Hasil Tindak Lanjut (disampaikan pada pekan kedua Januari);
- M. PENGELOLAAN DAN PEMBINAAN SERTA MONITORING DAN EVALUASI
	- 1. SEKAMPADI dapat diitegrasikan dengan sistem pelayanan publik lainnya
	- 2. Pengelolaan sistem SEKAMPADI dilaksanakan oleh Biro yang menangani Pelayanan Publik bersama dengan Perangkat Daerah yang menangani urusan Komunikasi dan Informatika
	- 3. Pembinaan SEKAMPADI dilaksanakan oleh Biro yang menangani Pelayanan Publik
	- 4. Penggunaan SEKAMPADI dilaksanakan oleh masing-masing UPP (Perangkat Daerah/Biro/UPT)
	- 5. Seluruh UPP (Perangkat Daerah/Biro/UPT) di Lingkungan Pemerintah Provinsi Kalimantan Barat wajib mempublikasikan kode QR (QR code) SEKAMPADI serta lembar publikasi IKM Triwulan dan Tahunan di media informasi elektronik dan non elektronik pada ruang pelayanan, media sosial, website, media cetak, maupun media informasi lainnya.
	- 6. Monitoring dan evaluasi terkait sistem SEKAMPADI maupun terkait penggunaan SEKAMPADI dapat dilaksanakan secara berkala, bersifat insidentiil dan/atau sewaktu-waktu sesuai kebutuhan.

GUBERNUR KALIMANTAN BARAT,

**UTARMIDJI**